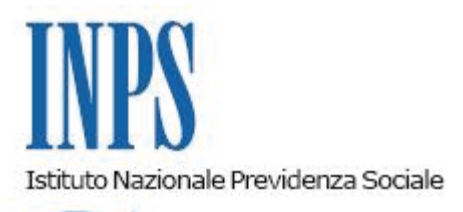

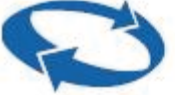

# *Direzione Centrale Ammortizzatori Sociali Direzione Centrale Entrate e Recupero Crediti Direzione Centrale Organizzazione e Sistemi Informativi*

**Roma, 08-05-2019**

#### **Messaggio n. 1777**

Allegati n.1

OGGETTO: **Nuova modalità di presentazione della domanda di Assegno per il nucleo familiare per i lavoratori dipendenti di aziende attive del settore privato non agricolo. Modalità di gestione della domanda e istruzioni per i datori di lavoro**

#### **1. Premessa**

*Con la circolare n. 45 del 22/03/2019 sono state fornite le indicazioni relative alle nuove modalità di presentazione della domanda di Assegno per il nucleo familiare per i lavoratori dipendenti di aziende attive del settore privato non agricolo.*

A decorrere dal 1° aprile 2019, infatti, le domande per la prestazione familiare devono essere presentate direttamente all'INPS, esclusivamente in modalità telematica.

Con successivo messaggio n. 1430 del 5/04/2019 sono stati forniti chiarimenti in merito alla presentazione della domanda.

Fanno eccezione le richieste di prestazione familiare da parte degli operai agricoli a tempo indeterminato (OTI), che continueranno ad utilizzare la modalità di presentazione della domanda cartacea al proprio datore di lavoro con il modello ANF/DIP (cod. SR16) disponibile nel sito dell'Istituto.

Per gli impiegati del settore agricolo valgono le nuove disposizioni descritte nella citata circolare.

Ai fini della corresponsione dell'ANF sono inquadrati nel settore non agricolo anche i soci lavoratori delle imprese cooperative che trasformano, manipolano e commercializzano prodotti

agricoli e zootecnici ai sensi dell'articolo 3 della legge 15 giugno 1984, n. 240.

Fino alla pubblicazione dei nuovi livelli reddituali, resi noti annualmente dall'Istituto con la pubblicazione della specifica circolare (cfr. da ultimo la circolare n. 68/2018), sarà possibile inoltrare esclusivamente le domande di ANF per il periodo di riferimento della circolare o per periodi pregressi.

### **2. Istruzioni operative**

Le domande già presentate al datore di lavoro fino alla data del 31/03/2019 con il modello ANF/DIP, per il periodo compreso tra il 1/07/2018 ed il 30/06/2019 o a valere sugli anni precedenti, non devono essere reiterate, ma devono essere gestite dai datori di lavoro sulla base delle istruzioni fornite al paragrafo 4.2 della circolare n. 45/2019.

La nuova procedura "ANF DIP" permette il calcolo degli importi giornalieri e mensili teoricamente spettanti al richiedente in riferimento alla tipologia, al numero dei componenti e al reddito complessivo del nucleo familiare nel periodo di riferimento per la prestazione richiesta.

L'esito della domanda presentata e gli importi giornalieri e mensili massimi spettanti saranno visibili al cittadino accedendo con le proprie credenziali alla specifica sezione "Consultazione domanda", disponibile nell'area riservata. Sarà inviato un provvedimento formale solo in caso di reiezione della richiesta.

*L'esito sarà visibile, con le medesime modalità, anche ai Patronati che, su delega del cittadino richiedente, hanno provveduto ad inviare le domande di ANF all'Istituto.*

*Il lavoratore dovrà comunicare l'esito positivo della richiesta al proprio datore di lavoro, il quale avrà accesso ai dati necessari all'erogazione e al conguaglio degli ANF attraverso l'apposita applicazione descritta nel successivo paragrafo 4.1.* 

In caso di variazione nella composizione del nucleo familiare nel periodo già richiesto, o nel caso in cui si modifichino le condizioni che danno diritto all'aumento dei livelli reddituali, il lavoratore interessato dovrà presentare all'INPS, esclusivamente in modalità telematica, una domanda di variazione per il periodo di interesse sempre attraverso la procedura "ANF DIP".

*Nel rispetto delle disposizioni attuali in merito ad Autorizzazione ANF il lavoratore dipendente del settore privato o il soggetto titolare del diritto all'ANF, che presenta domanda di "ANF DIP", se privo di un provvedimento di autorizzazione in corso di validità, deve presentare la domanda di autorizzazione tramite la procedura telematica "Autorizzazione ANF" corredata della documentazione necessaria.*

*In caso di esito positivo, al cittadino richiedente non sarà più inviato il provvedimento di accoglimento della domanda di autorizzazione (modello ANF43), come finora previsto, ma si procederà alla successiva istruttoria della domanda di "ANF DIP", da parte della Struttura territoriale competente. In caso di reiezione, invece, sarà inviato al richiedente il relativo provvedimento (modello ANF58).*

*Il provvedimento ANF43 dovrà, invece, essere inviato qualora la domanda sia stata presentata in riferimento ad una posizione tutelata di "operaio agricolo a tempo indeterminato* (OTI)" in quanto tali lavoratori continueranno ad utilizzare la modalità di presentazione della domanda cartacea al proprio datore di lavoro con il modello ANF/DIP a cui dovrà essere allegato l'ANF43. *Pertanto, dal 1° aprile 2019, anche per le domande di Autorizzazione ANF, presentate in precedenza ma non ancora istruite, o presentate successivamente a tale data, non devono più essere inviati né consegnati direttamente all'interessato gli ANF43. Tale disposizione riguarda anche le autorizzazioni emesse dal 1° aprile 2019 e riferite a domande presentate prima del 1° aprile 2019. Il datore di lavoro non dovrà più prendere visione né acquisire agli atti i provvedimenti autorizzativi in quanto il diritto alla prestazione familiare è verificato dall'Istituto che, accertando gli importi spettanti, ne conferma l'esistenza e permette il pagamento da parte del datore di lavoro.*

In caso di autorizzazione parziale rilasciata solo in riferimento ad alcuni componenti del nucleo familiare, l'importo della prestazione ANF sarà successivamente calcolato solo considerando il nucleo autorizzato.

*Anche in tale procedura l'esito della richiesta è visibile all'utente, o al Patronato delegato, accedendo con le proprie credenziali alla domanda presentata nella specifica sezione "Consultazione domanda". Ciò consente al cittadino richiedente o al Patronato delegato di*

# **3. Istruzioni procedurali**

Per l'abilitazione all'accesso nella procedura, i gestori IDM delle Sedi devono seguire il seguente percorso:

- Tab "Profili intranet"
- Processo "Prestazioni a sostegno del reddito"
- Applicazione denominata "ANF Lavoratori Dipendenti Aziende Attive"

Ruoli disponibili:

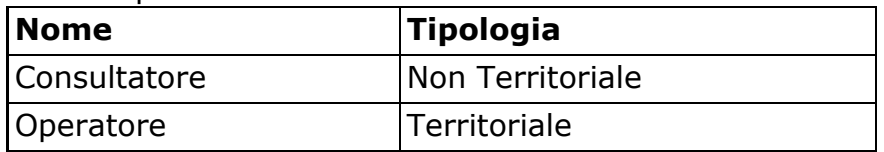

Il link "**ANF Lavoratori Dipendenti Aziende Attive**" si trova al percorso "Processi" > "Prestazioni a sostegno del reddito", sotto la voce "Prestazioni".

L'operatore di Sede ha a disposizione le seguenti funzioni:

#### - **Archivio ANF DIP**

Tramite questa funzione viene proposta la griglia con le domande pervenute, suddivise per provenienza e stato di avanzamento, dal momento della presentazione fino all'eventuale accoglimento o reiezione. L'operatore deve porre particolare attenzione alle domande presenti nelle fasi "Anagrafiche errate", "Verifica autorizzazione" e "Respinte – lettere da inviare".

In "Anagrafiche errate" l'operatore deve intervenire se la causa dell'anomalia è stata generata da Arca (es. doppia anagrafica); risolto il problema con Arca, la domanda si sbloccherà in modo automatico.

Per le domande che si trovano in "Verifica autorizzazione" l'operatore deve verificare, tramite la procedura "Autorizzazioni ANF", la presenza e l'esito della domanda di autorizzazione. Accertato l'esito, l'operatore provvede ad autorizzare/non autorizzare il singolo beneficiario e a sbloccare la domanda per il passaggio alle fasi successive.

In "Respinte – Lettere da inviare" si trovano le domande che sono state calcolate con esito negativo e sono in attesa della validazione da parte dell'operatore per l'invio della notifica di reiezione tramite Postel; l'operatore ha la facoltà di selezionare tutte insieme o singolarmente le lettere da spedire.

#### - **Modifica ANF DIP** e **Consultazione**

Queste due funzioni permettono all'operatore di modificare/consultare una domanda di ANF tramite la ricerca per codice fiscale.

In allegato al presente messaggio (Allegato n. 1) vengono fornite le istruzioni operative della procedura ANF DIP-Sedi (Intranet).

## **4. Istruzioni per i datori di lavoro**

## **4.1 Consultazione degli importi ANF**

L'applicazione "**Consultazione Importi ANF**" è rivolta alle aziende, intermediari e rappresentanti legali ed è disponibile all'interno del Cassetto previdenziale aziende.

La procedura consente di visualizzare le informazioni relative alle domande Assegno Nucleo Famigliare Dipendenti (ANF DIP) relative al lavoratore/ai lavoratori per il/i quale/i si effettua la ricerca; in particolare, è possibile consultare gli importi massimi spettanti, giornalieri e mensili, e il periodo di riferimento. La procedura visualizza esclusivamente i dati relativi alle domande accolte nella procedura "ANF DIP".

È possibile utilizzare la procedura in due modalità:

1. Ricerca puntuale (per singolo codice fiscale lavoratore);<br>2. Richiesta massiva (per tutti i lavoratori di un'azienda r

2. Richiesta massiva (per tutti i lavoratori di un'azienda per la quale il soggetto richiedente ha delega).

# **1. Nella prima modalità, l'utente dovrà indicare:**

- la matricola aziendale di interesse;

- il codice fiscale del lavoratore;

- il periodo (da uno a sei mesi) rispetto al quale si vogliono conoscere i massimali ANF giornalieri e mensili spettanti ai fini della compilazione dei flussi Uniemens.

## **2. Nella seconda modalità l'utente dovrà indicare:**

- la matricola aziendale di interesse;

- uno specifico mese di competenza per il quale si vogliono conoscere i massimali ANF giornalieri e mensili spettanti ai fini della compilazione dei flussi Uniemens.

Mentre in caso di ricerca puntuale l'informazione sarà immediatamente disponibile e visualizzabile in procedura, nel caso di richiesta massiva le informazioni saranno rese disponibili dopo i necessari tempi di elaborazione del sistema.

Entrambe le modalità di consultazione consentono l'esportazione dei dati estratti in formato xml.

## **4.2 Istruzioni per la compilazione del flusso Uniemens**

I flussi Uniemens fino alla denuncia contributiva di competenza del mese di 06/2019 dovranno essere trasmessi con le attuali modalità, che prevedono la compilazione delle due sezioni **<GestioneANF>** e **<ANF>** contenenti informazioni sui conguagli degli Assegni al nucleo familiare e sulla corresponsione degli stessi, nel formato e nelle modalità descritte nel documento tecnico Uniemens.

A decorrere dalla dichiarazione contributiva di 07/2019, allo scopo di migliorare l'efficacia degli strumenti di controllo e, in particolar modo, di garantire l'univoca individuazione della titolarità al conguaglio e l'accertamento della misura, è stato istituito nel flusso Uniemens (sezione <DenunciaIndividuale> di <P*osContributiva> del flusso Uniemens aziende con dipendenti)* un nuovo elemento volto ad associare a ciascun codice conguaglio ANF il periodo di riferimento e l'identificativo della domanda ANF.

Pertanto, per conguagliare gli ANF anticipati ai lavoratori, i datori di lavoro dovranno compilare il nuovo elemento **<InfoAggCausaliContrib>**, valorizzando i seguenti campi:

nell'elemento <CodiceCausale> dovrà essere inserito uno dei sequenti valori:

- 0035 ANF assegni correnti;
- L036 Recupero assegni nucleo familiare arretrati;
- H301 Assegni nucleo familiare ai lavoratori assistiti per Tbc;

nell'elemento < IdentiMotivoUtilizzoCausale> dovrà essere indicato il codice fiscale del soggetto richiedente la prestazione ANF, non necessariamente coincidente con il codice fiscale del lavoratore;

<sup>-</sup> nell'elemento <**AnnoMeseRif**> dovrà essere inserito il periodo a cui si riferisce il

conguaglio ANF;

nell'elemento <**ImportoAnnoMeseRif**> dovrà essere indicato l'importo del conguaglio del periodo a cui si riferisce.

Trattandosi di un elemento ricorsivo, sarà possibile indicare, nello stesso flusso Uniemens, più di un conguaglio.

#### **4.3 Vantaggi della nuova modalità di compilazione del flusso Uniemens**

La compilazione del nuovo elemento **<InfoAggCausaliContrib>** si aggiunge per il momento alle attuali modalità di esposizione, ma è già in fase di sviluppo un aggiornamento che consentirà il conguaglio degli ANF con la sola compilazione del nuovo elemento **<InfoAggCausaliContrib>**.

Inoltre, sempre a decorrere dalla dichiarazione contributiva di 07/2019, avendo l'INPS determinato l'importo degli ANF, non sarà più necessario compilare i seguenti elementi:

- <**TabANF**> Codice tabella Assegno Nucleo Familiare;
- <**NumANF**> Numero dei componenti del nucleo; familiare da considerare ai fini della misura dell'ANF;
- < ClasseANF> Il numero progressivo (da 1 a 833), che individua la fascia di reddito del nucleo familiare in funzione della tabella di riferimento indicata nell'elemento <**TabANF**> e all'anno di competenza.

Si sottolinea, infine, che l'introduzione e la compilazione del nuovo elemento **<InfoAggCausaliContrib>** consente all'Istituto il controllo puntuale della congruità di tutti i conguagli effettuati, anche di quelli relativi agli assegni al nucleo familiare arretrati.

Pertanto, sempre a decorrere dalla dichiarazione contributiva di 07/2019, vengono meno le esigenze di cautela e le relative disposizioni impartite con il messaggio n. 4283 del 31/10/2017 e, dunque, non sarà più necessario trasmettere flussi di regolarizzazione per arretrati di importo maggiore a 3.000 euro.

> Il Direttore Generale Gabriella Di Michele